# **ЦИФРОВОЙ КАБЕЛЬНЫЙ РЕСИВЕР** TEREBULEHUS BLOCKON YETKOGFW (HDTV) со встроенной системой условного доступа:DRE-Crypt

10000000000

HD 932

**DAS CORRECTED** 

 $\circledS$ 

**Руководство** 

ičôa

**THURBOURSE** 

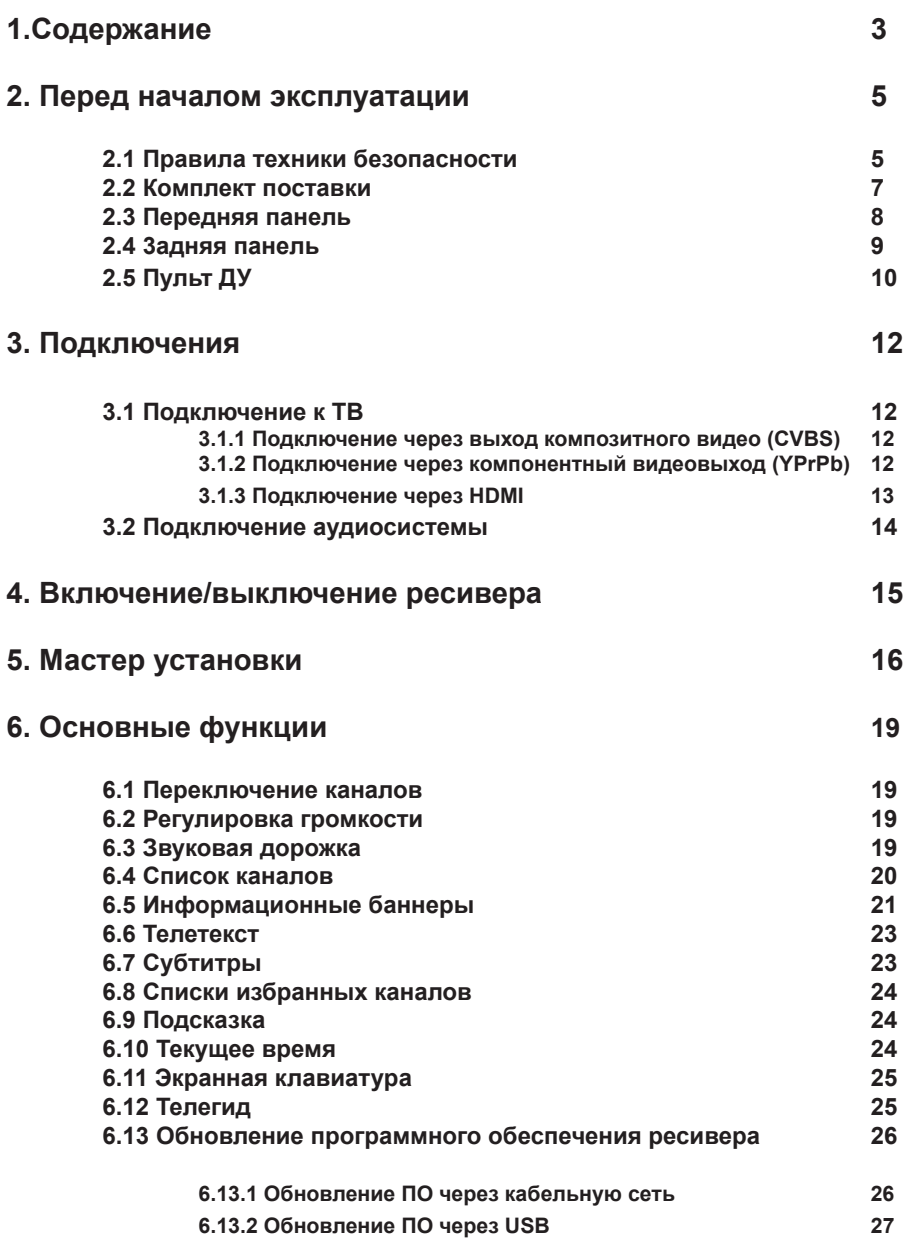

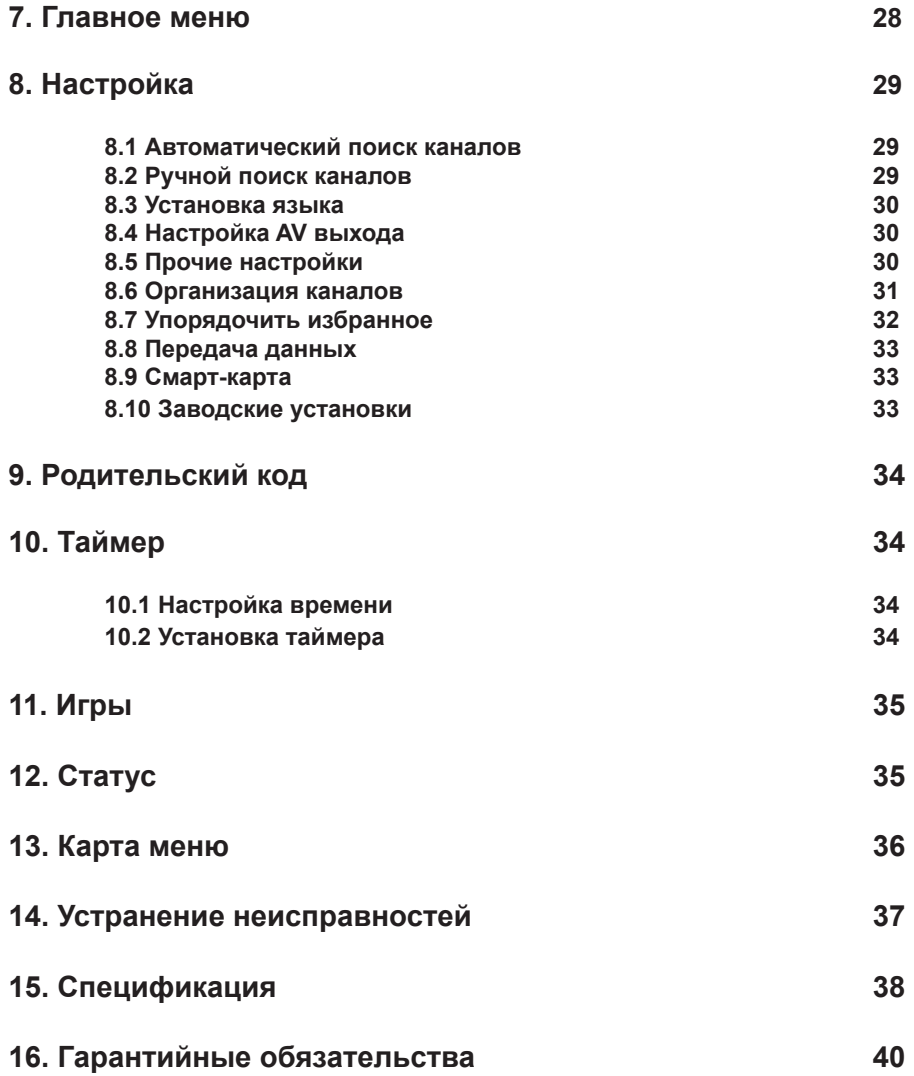

#### **2.1 Правила техники безопасности**

**Данный ресивер изготовлен с соблюдением международных стандартов безопасности. Пожалуйста, внимательно прочитайте правила техники безопасности.**

#### **1. ЭЛЕКТРОПИТАНИЕ**

От сети переменного тока частотой 50±2 Гц и напряжением 220 (+22/-33) В. Подключайте ресивер только к сети электропитания с напряжением, указанным на маркировке. Если Вы не уверены, какой стандарт электропитания в Вашем доме – обратитесь в местную электрическую компанию.

#### **2. ПЕРЕГРУЗКИ**

Не перегружайте розетки, удлинители или адаптеры – это может вызвать возгорание или поражение электрическим током

#### **3. ЖИДКОСТИ**

Ресивер не должен подвергаться воздействию жидкостей, избегайте попадания жидкостей на ресивер. Запрещается ставить на него предметы, наполненные жидкостями, например, вазы.

#### **4. ЧИСТКА**

Отключите ресивер от сети электропитания перед чисткой. Используйте для чистки мягкую влажную ткань, не используйте растворители.

#### **5. ВЕНТИЛЯЦИЯ**

Вентиляционные отверстия на верхней части аппарата должны быть открыты, обеспечивая свободную циркуляцию воздуха. Не устанавливайте ресивер на мягкую отделку, ковры, диваны, кровати и подобные им поверхности. Не ставьте другие электронные компоненты на аппарат. При установке ресивера на книжные полки или в шкафчики, убедитесь, что обеспечивается достаточная вентиляция**.**

#### **6. МОДУЛИ**

Не используйте неподдерживаемые модули, они могут серьёзно повредить ресивер.

#### **7. ПОДКЛЮЧЕНИЕ КАБЕЛЯ АНТЕННЫ И ТЕЛЕВИЗОРА**

Включение шнуров питания в розетки следует производить только после выполнения подключения всех компонентов. Отключайте ресивер от сети электропитания при подключении к нему любых кабелей, телевизора и другого оборудования и отключении всех вышеперечисленных компонентов от него.

#### **8. РАСПОЛОЖЕНИЕ**

Устанавливайте ресивер в помещении, избегая воздействия солнечный лучей, дождя. Не устанавливайте его вблизи источников тепла и нагревателей. Убедитесь, что ресивер расположен не ближе 10 см. от источников электромагнитного излучения – телевизоров, видеомагнитофонов и т.д.

Не устанавливайте ресивер на неустойчивые поверхности, откуда он может упасть. При падении он может причинить серьёзный физический ущерб, как ребёнку, так и взрослому человеку, а также выйти из строя.

# **2 Перед началом эксплуатации**

# **2.1. Правила техники безопасноати (продолжение)**

#### **9. ГРОЗЫ И ДЛИТЕЛЬНЫЙ ПЕРЕРЫВ В ПОЛЬЗОВАНИИ**

Отключайте ресивер от сети электропитания во время грозы или при длительных перерывах в использовании. Эти действия помогут избежать повреждения ресивера молниями и перебоями в сети электропитания.

#### **10. ПОСТОРОННИЕ ОБЪЕКТЫ**

Не помещайте посторонние предметы в отверстия корпуса ресивера, это может вызвать повреждение отдельных его частей или поражение электрическим током.

# **ВНИМАНИЕ**

1. Следуйте приведенным ниже указаниям, чтобы избежать повреждения шнура питания и вилки:

- Не разбирайте и не пытайтесь ремонтировать шнур питания и вилку самостоятельно.

- Не перекручивайте и не сгибайте шнур питания.
- Всегда отключайте шнур питания от электросети, держась за вилку, а не за шнур.

 - Следите, чтобы шнур питания не проходил вблизи нагревательных приборов, чтобы исключить возможность плавления изоляции.

- 2. Следуйте следующим указаниям, чтобы избежать поражения электрическим током:
	- Не вскрывайте корпус.
	- Не помещайте металлические или воспламеняющиеся предметы внутрь ресивера.
	- Не беритесь за шнур питания мокрыми руками.
	- Отключайте шнур питания от электросети во время грозы.

3. Не эксплуатируйте неисправный ресивер, он может быть серьезно поврежден. В случае неисправности обратитесь в ближайший сервисный центр.

4. Не помещайте инородные и металлические предметы в слоты для модулей доступа и смарт-карты. Подобные действия могут повредить ресивер и уменьшить срок его эксплуатации.

# **2.2. Комплект поставки**

# **2.2 Комплект поставки**

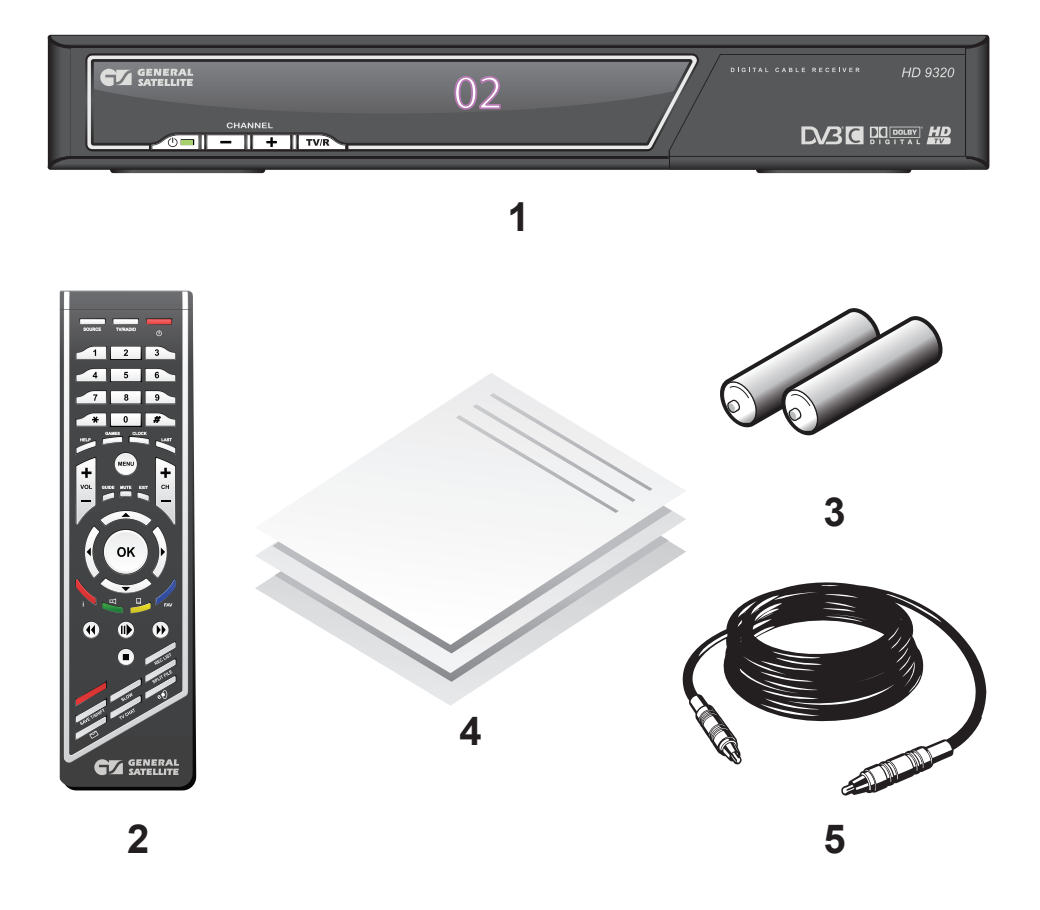

- 1. Ресивер.
- 2. Пульт дистанционного управления
- 3. Элементы питания для пульта дистанционного управления
- 4. Руководство пользователя
- 5. Соединительный шнур\*

# **Примечание:**

\*Комплект поставки может отличаться в зависимости от региона.

# **2.3. Передняя панель ресивера**

# **2.3 Передняя панель ресивера**

**1 <sup>123</sup>**

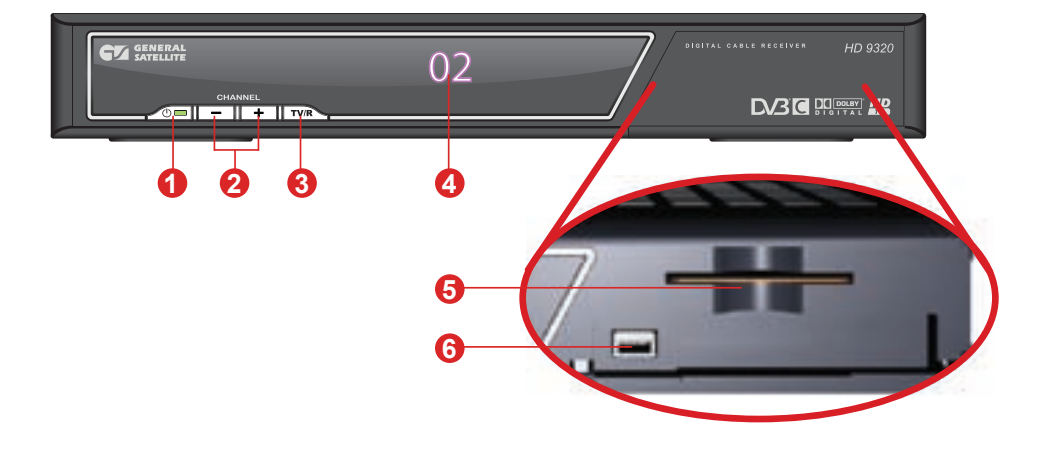

#### 1. КНОПКА STANDBY.

Включение и отключение ресивера. Кнопка предназначена для перевода ресивера из режима ожидания (Stand By) в рабочий и обратно. Индикатор режима ожидания Stand By (красный), рабочего режима (желтый), наличия сигнала (зеленый).

#### 2. КНОПКИ CHANNEL +/-

Кнопки переключения каналов.

#### 3. КНОПКА TV/R.

Переключение между режимами приема ТВ и радиоканалов.

#### 4. ИНДИКАТОР НОМЕРА КАНАЛА

Отображает номер принимаемого канала, процесс загрузки,

#### 5. КАРТРИДЕР

При установке смарт-карты в данный слот Вы получите доступ к кодированным каналам

#### 6. USB

USB разъем для обновления ПО ресивера

# **2.4. Задняя панель ресивера**

# **2.4 Задняя панель ресивера**

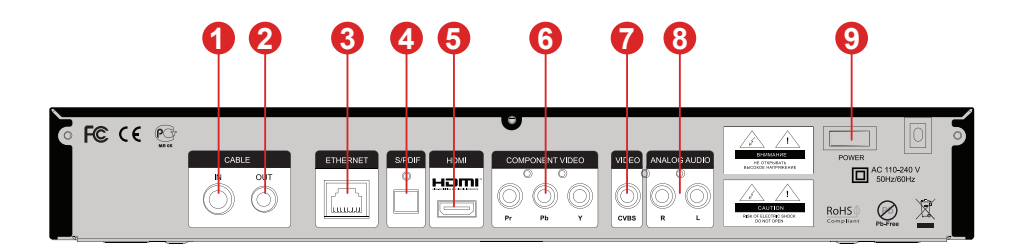

1. CABLE IN Разъем для подключения кабеля антенны.

2. CABLE OUT Петлевой разъем для подключения другого ресивера

3. ETHERNET Разъем, предназначенный для подключения Ethernet кабеля. \*Задействован не во всех модификациях.

4. S/PDIF Цифровой оптический аудиовыход.

5. HDMI Разъем для подключения ресивера к Вашему телевизору высокой четкости.

6. COMPONENT VIDEO

Видеовыход для подключения к компонентному YPrPb видеовходу Вашего телевизора.

7. VIDEO

Выход композитного видео (CVBS). Служит для подачи видеосигнала на видеовход Вашего телевизора.

8. ANALOG AUDIO

Два разъема типа «тюльпан» для подключения дополнительных внешних аудио усилителей или аудиовхода телевизора. Вывод аналогового стереозвука. Правый канал – красный разъем, левый канал – белый.

9. Выключатель питания

Позволяет отключить цифровой ресивер от сети питания, не вынимая шнура из розетки.

# **2.5. Пульт дистанционного управления**

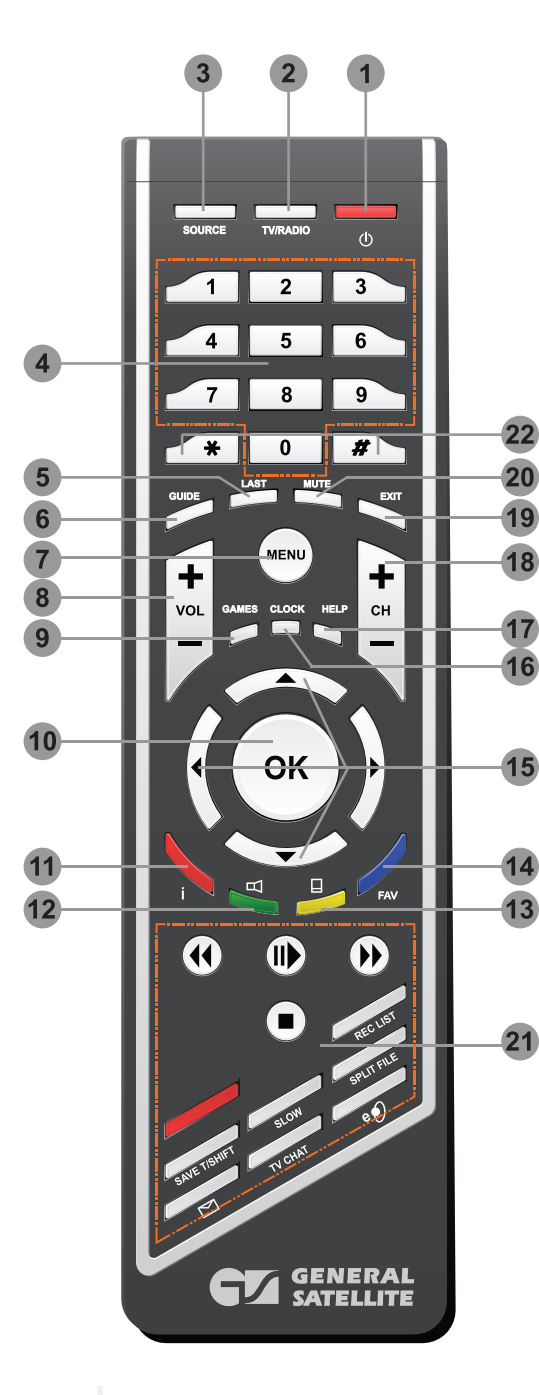

## **1. STANDBY**

Кнопка используется для переключения между режимом ожидания (Stand By) и рабочим режимом.

## **2. TV/RADIO**

Используется для переключения между режимами приема ТВ и Радиоканалов.

## **3. SOURCE**

Вызывает экран меню с информацией о версии программного и аппаратного обеспечения ресивера.

#### **4. 0 ~ 9 ЦИФРОВЫЕ кнопки**

Используются для вызова каналов по номеру и ввода числовых данных (частоты и т.п.).

# **5. LAST**

Переключение на предыдущий просмотренный канал. В меню инвертирование списка выбранных позиций.

# **6. GUIDE**

Вызывает телегид

#### **7. MENU**

Вызывает Главное Меню. В режиме меню используется для выхода из меню и возврата к просмотру канала.

## **8. VOL-/VOL+**

Используются для регулирования уровня громкости. VOL+ увеличивает уровень громкости, VOL- уменьшает.

## **9. GAMES**

Вызывает список встроенных игр.

# **2 Перед началом эксплуатации 2.5. Пульт дистанционного управления**

#### **10. OK**

При просмотре канала вызывает список каналов. В других случаях используется для выбора пунктов меню или подтверждения ввода.

#### **11. КРАСНАЯ кнопка**

Однократное нажатие при просмотре канала вызывает инфобаннер. Повторное нажатие вызывает подробную информацию о программе и канале. Имеет дополнительные функции при работе экранного меню.

#### **12. ЗЕЛЕНАЯ кнопка**

Используется для вызова списка доступных для данного канала звуковых дорожек. Имеет дополнительные функции при работе экранного меню.

#### **13. ЖЕЛТАЯ кнопка**

Вызывает меню работы с телетекстом и субтитрами.

#### **14. СИНЯЯ кнопка**

Вызывает списки избранных каналов.

#### **15. Кнопки курсора**

Используются для перехода между пунктами меню, для выбора вариантов каких-либо установок. При просмотре каналов кнопки  $\blacklozenge$ . переключают на канал вперед/назад по списку; кнопки регулируют громкость.

#### **16. CLOCK**

Вызывает отображение текущего времени в правом верхнем углу экрана.

#### **17. HELP**

Вызывает меню «Подсказка», в котором содержится поясняющая информация о назначении пунктов меню ресивера.

#### **18. CH-/CH+**

Используются для переключения на следующий (CH+) и предыдущий канал (CH-). Также используются для переключения между страницами отображаемых списков.

#### **19. EXIT**

Используется для прерывания/отмены операций, для перехода к предыдущему экрану меню, выходу из Главного Меню.

#### **20. MUTE**

Используется для временного отключения звука.

**21, 22.** Кнопки не задействованы в базовой конфигурации программного обеспечения. По требованию оператора этим кнопкам могут быть назначены дополнительные функции.

#### **Примечание:**

Дизайн пульта дистанционного управления может быть изменен без предварительного уведомления.

# **3.1.1 Подключение через выход композитного видео (CVBS)**

•Подключите 2 RCA разъема (красный и белый) кабеля 3RCA/3RCA к соответствующим по цветам выходам аудио на цифровом ресивере. 2 RCA разъема на другом конце кабеля подключите к соответствующим по цветам входам аудио на Вашем ТВ.

•Подключите третий разъем (желтый) кабеля к выходу VIDEO ресивера, а разъем на другом конце кабеля – к композитному видео входу Вашего ТВ. Если Ваш ТВ не имеет гнезд 3RCA, а оснащен только разъемом SCART, то Вам потребуется специальный адаптер SCART-3RCA.

•Подключите коаксиальный кабель от антенны к гнезду CABLE IN на ресивере.

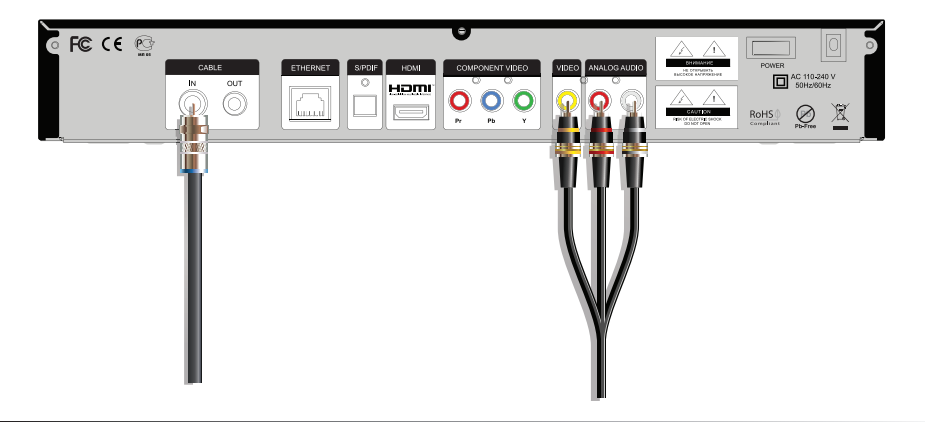

**3.1.2 Подключение через компонентный видеовыход (YPrPb)**

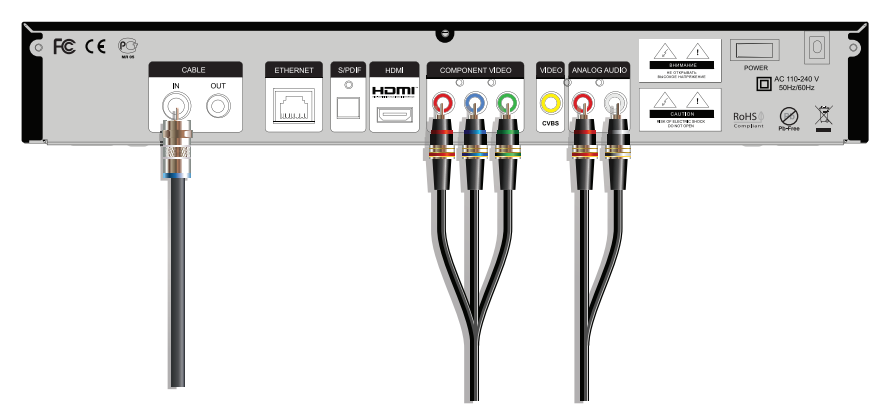

•Подключите 3 RCA разъема кабеля 3RCA/3RCA к соответствующим по цветам VIDEO ресивера, а разъемы на другом конце кабеля – к компонентному видеовходу Вашего ТВ. Если Ваш ТВ не имеет гнезд 3RCA, а оснащен только разъемом SCART, то Вам потребуется специальный адаптер SCART-3RCA.

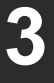

•Подключите 2 RCA разъема (красный и белый) кабеля 2RCA/2RCA к соответствующим по цветам выходам аудио на ресивере. 2 RCA разъема на другом конце кабеля подключите к соответствующим по цветам входам аудио на Вашем ТВ

•Подключите коаксиальный кабель от антенны к гнезду CABLE IN на ресивере.

# **3.1.3 Подключение через HDMI**

•Подключите разъем HDMI кабеля к HDMI выходу ресивера, а разъем на другом конце кабеля – к HDMI входу Вашего ТВ.

•Подключите коаксиальный кабель от антенны к гнезду CABLE IN на ресивере.

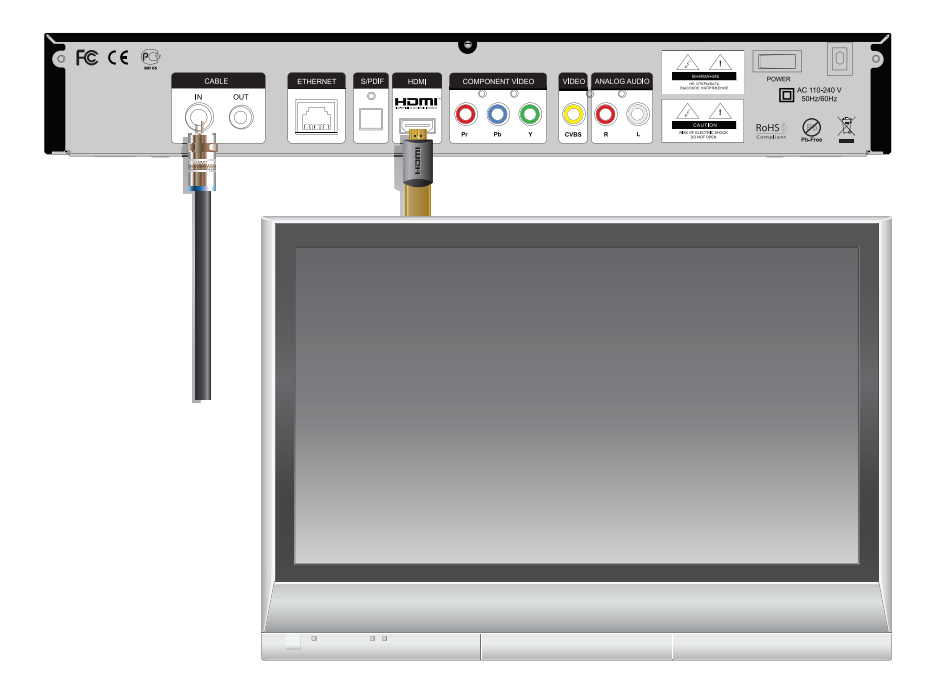

# **3.2 Подключение аудиосистемы**

Если Ваша аудио система имеет цифровой оптический вход S/PDIF, то воспользуйтесь специальным оптическим кабелем для соединения. Соединение оптическим кабелем S/PDIF обеспечит наилучшее качество воспроизведения звука.

•Соедините один конец оптического кабеля к разъему S/PDIF на ресивере, а другой- к разъему S/PDIF IN на Вашей аудио системе.

Если Ваша аудио система не имеет цифрового оптического входа S/PDIF, то воспользуйтесь кабелем 2RCA/2RCA для аналогового соединения.

•Подключите 2 RCA разъема (красный и белый) кабеля 2RCA/2RCA к соответствующим по цветам выходам аудио на ресивере. 2 RCA разъема на другом конце кабеля подключите к соответствующим по цветам входам аналогового аудио Вашей аудио системы.

#### **Примечание:**

Для вывода цифрового многоканального пространственного звука, если таковой передается каналом, необходимо выбрать соответствующую звуковую дорожку. Если выбрана звуковая дорожка цифрового многоканального пространственного звука, то сигнал на аналоговом аудиовыходе не воспроизводится.

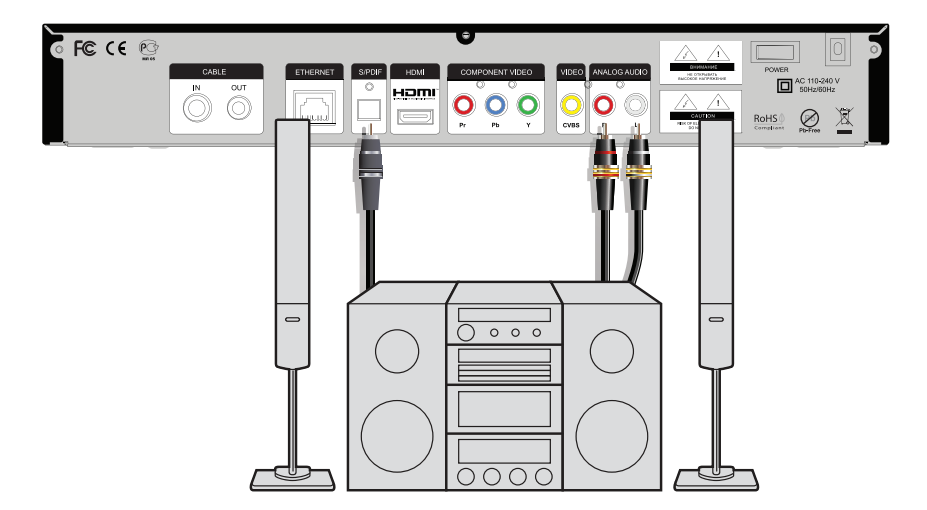

#### **Включайте ресивер только после выполнения всех необходимых подключений!**

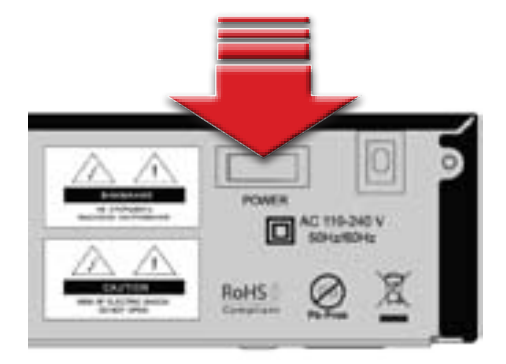

1. Вставьте вилку шнура питания в розетку электросети.

2. Переведите выключатель на задней панели цифрового ресивера в положение «I»

3. Нажмите кнопку STANDBY на пульте ДУ или передней панели ресивера

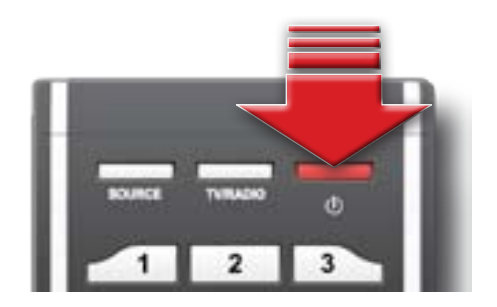

4. Выключение ресивера производится в обратном порядке.

**Шаг 1**

При первом включении ресивера запускается *Мастер Установки*. Он организован таким образом, что всего за несколько шагов можно ввести необходимые настройки и легко найти все интересующие Вас каналы.

#### **Обратите внимание!**

*Мастер установки* запускается также после сброса ресивера к *Заводским установкам*  (см. п. *Заводские установки*) и если в памяти ресивера не сохранены каналы.

Работу *Мастера установки* можно прервать на любом шаге, нажав кнопку **EXIT [19].** Начальные параметры в *Мастере Установки* зависят от требований оператора ТВ.

## **Шаг 1.**

Здесь Вам предлагается выбрать используемые языки.

#### **Язык меню**

Подведите курсор к этой строке, если Вы хотите изменить язык, на котором будет отображаться

меню. Нажмите и выберите предпочитаемый Вами язык из выпадающего списка. Для этого подведите курсор к его наименованию кнопками

**[15]** и подтвердите выбор нажатием кнопки

. Дальнейшие шаги *Мастера Установки*  будут на выбранном языке.

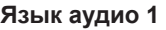

Выбранный в этой строке язык будет выбираться ресивером автоматически в качестве языка звукового сопровождения программы. Выбор осуществляется в выпадающем списке, аналогично выбору Языка меню.

#### **Язык аудио 2**

Выбранный в этой строке язык будет выбираться ресивером автоматически в качестве языка звукового сопровождения программы, если указанный в Язык аудио 1 отсутствует среди языков звукового сопровождения, доступных на данном канале.

## **Обратите внимание!**

Корректность автоматического выбора языка звукового сопровождения зависит также и от информации, передаваемой в эфире вещателем. Если вещатель не передает верной информации о наименовании языка звукового сопровождения, то выбранный автоматически канал звукового сопровождения может отличаться от указанных Вами предпочтений.

Подведите курсор к кнопке **ОК и** нажмите **ОК**, чтобы перейти к следующему шагу *Мастера Установки.*

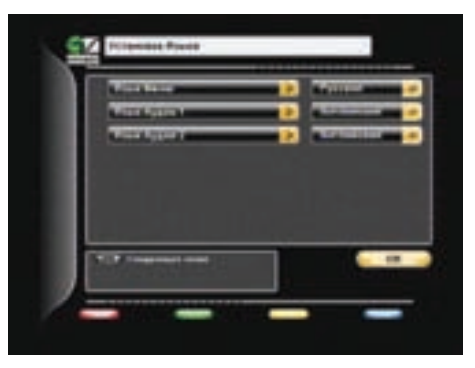

# **5 Мастер установки**

**Шаг 2**

# **Шаг 2.**

На этом шаге *Мастера установки* требуется указать настройки аудио- и видео- выходов.

Подведите курсор кнопками • к строке необходимой настройки.

Выбор требуемой установки производите

кнопками  $\bigoplus$  или нажмите  $\bigoplus$  для выбора из выпадающего списка.

Выбор в выпадающем списке производите с помощью кнопок  $\bigoplus$  и подтверждайте нажатием

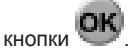

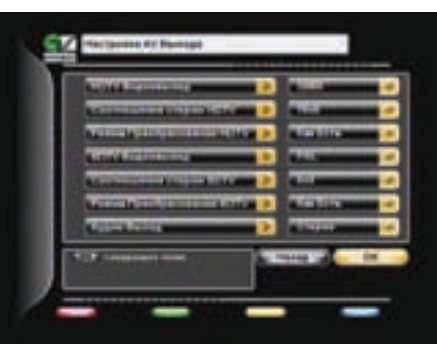

Для возврата к предыдущему шагу *Мастера установки* выберите *Назад* и нажмите .

Для перехода к следующему шагу *Мастера установки* выберите *Далее* и нажмите .

#### **HDTV Видеовыход**

Здесь можно указать желаемое разрешение экрана. Возможные варианты: *576Р, 720Р, 1080I.*

#### *Соотношение сторон HDTV*

Возможные варианты: *16х9 , 4х3*.

#### *Режим преобразования HDTV*

Возможные варианты: *Pan-Scan, Конверт, Комбинированный, Как есть.*

#### *SDTV Видеовыход*

Возможные варианты: *PAL , SECAM.*

#### **Обратите внимание!**

Выходной сигнал SECAM ресивера не полностью соответствует ГОСТ 7845.

#### *Соотношение сторон SDTV*

Возможные варианты: 16х9 , 4х3.

#### *Режим преобразования SDTV*

Возможные варианты: *Pan-Scan, Конверт, Комбинированный, Как есть*.

#### *Аудио выход*

Здесь можно задать сигнал аудио, который будет выводиться с выходов звука разъемов AUDIO L/R.

Можно выбрать из *Стерео, Моно*.

Если Вы выберите *Моно*, звук будет выводиться в монофоническом режиме, даже если программа имеет стереофоническое звуковое сопровождение. В этом случае с обоих разъемов/ контактов выводится одинаковый монофонический сигнал.

18

## **Местное время**

Здесь отображается текущее системное время в соответствии с Вашими установками.

Звуковое сопровождение канала выводится в стереофоническом виде только в том случае, если канал имеет стереофоническую звуковую дорожку, и в этом пункте выбрано *Стерео.* 

Подведите курсор к кнопке **ОК и** нажмите **ОК** на пульте ДУ, чтобы перейти к следующему шагу *Мастера Установки.*

## **Шаг 3.**

На этом шаге *Мастера установки* проводится быстрый поиск по всему частотному диапазону. Ресивер сканирует весь частотный диапазон. Значения модуляции и скорости перебираются из вариантов, как правило, используемых в сетях кабельных операторов. Найденные на данный момент каналы будут отображаться в двух колонках: *Все ТВ* и *Все Радио*. По окончании появится сообщение, в котором будет указано количество найденных ТВ и радио каналов. Также будет запрошено подтверждение на сохранение результатов

Это заключительный этап работы *Мастера установки*. Здесь требуется внести установки времени и даты.

## **Сдвиг UTC**

Здесь можно задать разницу Вашего часового пояса и всемирного координированного времени (UTC, т.е. летнее время Гринвича).

#### **Автоматическое обновление**

Варианты: *Да, Нет.*

*Да* - для установки системного времени и даты ресивер будет использовать данные, передаваемые вещателем в составе сигнала.

*Нет* - ресивер будет использовать дату и время, введенные Вами вручную на этом этапе установки.

#### **Год, Месяц, День**

С помощью **ЦИФРОВЫХ [4]** кнопок **0 ~ 9** введите установки времени и даты.

# поиска. Выберите *Да* и нажмите кнопку .

Найденные каналы будут сохранены в памяти ресивера, а Вы перейдете к следующему шагу *Мастера установки*.

# **Шаг 4.**

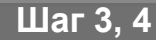

**6 Основные функции**

# **6.1. Переключение каналов**

Для возврата к предыдущему шагу *Мастера установки* выберите *Назад* и нажмите .

Для завершения работы *Мастера установки* выберите **OK**

на экране и нажмите

кнопку  $\overline{OK}$  на пульте ЛУ

## **6.1 Переключение каналов**

Для переключения каналов можно воспользоваться одним из способов:

1. Набрать номер канала **ЦИФРОВЫМИ [4] кнопками 0 ~ 9** на пульте ДУ;

2. Переключение на следующий/предыдущий канал осуществляется кнопками **CH+/CH- [18]** ипи $\triangle$ 

## **Примечание:**

Каналы также можно переключать с помощью списка каналов и электронного программного гида.

Переключение между ТВ/Радио каналами осуществляется с помощью кнопки **TV/RADIO [2].** Чтобы вернуться к предыдущему просмотренному каналу, нажмите кнопку **LAST [5]**.

# **6.2 Регулировка громкости**

Для регулировки уровня громкости используются кнопки **VOL-/VOL+ [8]** или .

Кнопки **VOL-/VOL+ [8]** работают как в режиме во время просмотра канала, так и в режиме экранных меню. Кнопки не работают в режиме экранных меню (в т.ч. при выводе малого инфобаннера). Чтобы временно выключить звук, нажмите кнопку **MUTE [20]**. Чтобы снова включить звук, нажмите кнопку **MUTE [20]** повторно или одну из кнопок  $VOL + [8]$ 

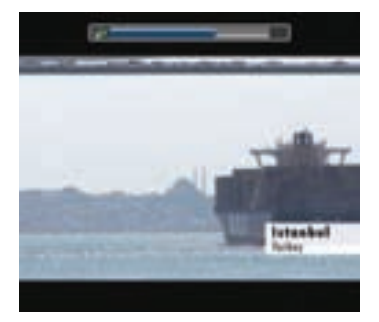

# **6.3 Звуковая дорожка**

#### **Примечание:**

Эта функция работает лишь при условии предоставления данной услуги вещателем.

Если Вам надо изменить язык звукового сопровождения на текущем канале, нажмите **ЗЕЛЕНУЮ кнопку [12]**. В левой верхней части экрана появится меню. Выбор аудиодорожки производится кнопками  $\blacktriangleright$ .

Изменить вид выхода аудио можно нажатием кнопок . Чтобы выйти из этого меню повторно нажмите **ЗЕЛЕНУЮ кнопку [12]** или **EXIT [19]**. Также вид аудио выхода можно изменить из меню: *Настройка - Системные Установки – Настройка AV Выхода – Аудио Выход* – выбрать *моно, стерео.*

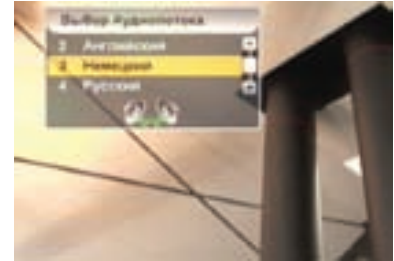

## **6.4 Список каналов**

При просмотре/прослушивании канала можно вызвать список каналов.

Для этого нажмите кнопку .

Возможны два варианта отображения списка каналов: *в один столбец* (10 каналов на страницу) и *в три столбца* (30 каналов на страницу).

По умолчанию список выводится в один столбец. Для того, чтобы просматривать список в три столбца, откройте список каналов и нажмите **КРАСНУЮ кнопку [11]**. Чтобы выйти из списка каналов нажмите **EXIT [19]**.

*Один столбец* - Для перемещения курсора по списку используйте кнопки  $\bigcirc$ . Для переключения на канал, на котором стоит курсор, нажмите ... «Ползунок» в полосе справа от списка графически указывает место выбранного курсором канала в общем списке.

*Три столбца* - Для перемещения курсора по списку в пределах столбцов используйте кнопки  $\blacktriangledown$ . Для перехода между столбцами пользуйтесь кнопками  $\blacklozenge$ . Для перехода между страницами отображения списка нажимайте **CH+/CH- [18]**. Для переключения на канал, на котором стоит курсор,

нажмите . «Ползунок» в полосе справа от списка графически указывает место выбранного курсором канала в общем списке.

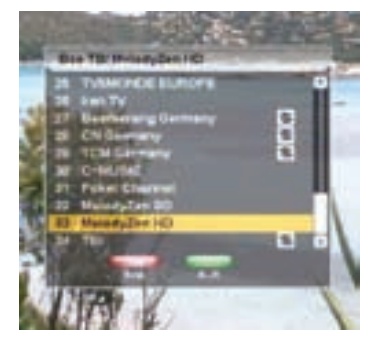

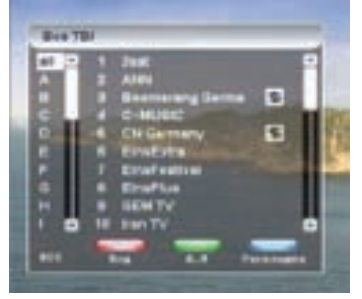

#### **Быстрая сортировка списка каналов**

Во время просмотра списка каналов (в один столбец или в три столбца) имеется возможность отображения каналов в списке по начальным буквам их названия. Для этого выведите список каналов на экран и нажмите **ЗЕЛЕНУЮ кнопку [12]**.

В левой части экранной панели списка каналов отобразится вертикальный столбец с буквами алфавитном порядке. По умолчанию, в левом столбце выбрана опция all, что соответствует отображению списка каналов в последовательности, в которой они сохранены

в памяти ресивера. Для перехода курсора в столбец с буквами алфавита нажмите **ЗЕЛЕНУЮ**

**кнопку [12].** С помощью кнопок <del>▼</del> подведите курсор к необходимой букве и нажмите

В поле вывода списка каналов будут отображаться только те каналы, название которых начинается с выбранной Вами буквы. Для перехода из столбца выбора букв к полю списка каналов нажмите **ЗЕЛЕНУЮ кнопку [12].** Выбор канала в сортированном списке производится так же, как это было описано для полного списка каналов. Чтобы выйти из списка каналов нажмите **EXIT [19].** При последующем вызове список каналов будет отображаться в стандартном виде.

# **6 Основные функции**

# **6.5. Информационные баннеры**

#### **Обратите внимание!**

Имеется возможность изменить язык алфавита в левом столбце. Для этого нажмите **СИНЮЮ кнопку [14]**. Выбор языка алфавита производится из доступных системных языков. Для перехода к следующему языку последовательно нажимайте **СИНЮЮ кнопку [14]**. Наименование выбранного языка отображается под столбцом букв в виде аббревиатуры (rus, eng, ger, fra…).

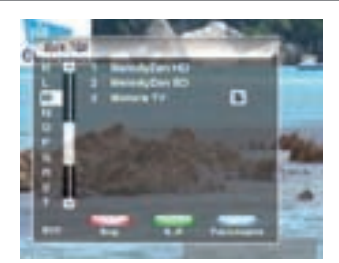

По умолчанию первым языком отображаемого алфавита является текущий язык графического интерфейса пользователя.

Некоторые вещатели используют для наименования каналов буквы других алфавитов, совпадающие по начертанию. Поэтому, например, нахождение канала СТС-Москва в списке каналов английской буквы «С» не является ошибкой программного обеспечения ресивера.

# **6.5 Информационные баннеры**

Характеристики канала и программы автоматически отображаются в информационном баннере в нижней части телевизионного изображения после нажатия **КРАСНУЮ кнопку [11]** или при переключении с канала на канал.

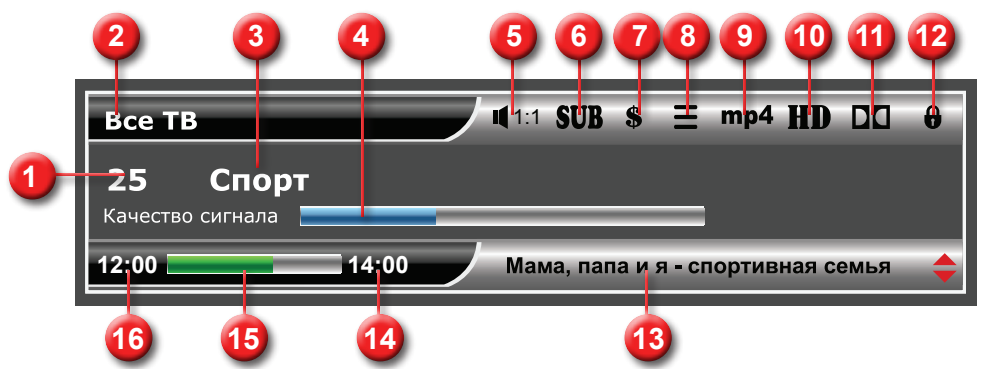

- В кратком информационном баннере отображается:
- 1. Номер канала в списке
- 2. Название списка избранных каналов
- 3. Название канала
- 4. Шкала «Качество сигнала»
- 5. Номер текущей звуковой дорожки и общее их количество
- 6. Символ наличия субтитров на канале
- 7. Символ кодированного (платного) канала
- 8. Символ наличия телетекста на канале
- 9. Символ mpeg4 канала
- 10. Символ канала высокой четкости
- 11. Символ наличия звуковой дорожки Dolby Digital
- 12. Символ блокировки канала
- 13. Название текущей передачи
- 14. Время окончания текущей программы
- 15. Графическое отображение времени до окончания текущей программы
- 16. Время начала текущей программы.

## **Примечание:**

Название текущей передачи, время начала и окончания программы отображаются, только в том случае, если соответствующая информация передается вещателем.

Если нажать **КРАСНУЮ кнопку [11]** при отображении краткого инфобаннера, то отобразится расширенный инфобаннер. Он выглядит так:

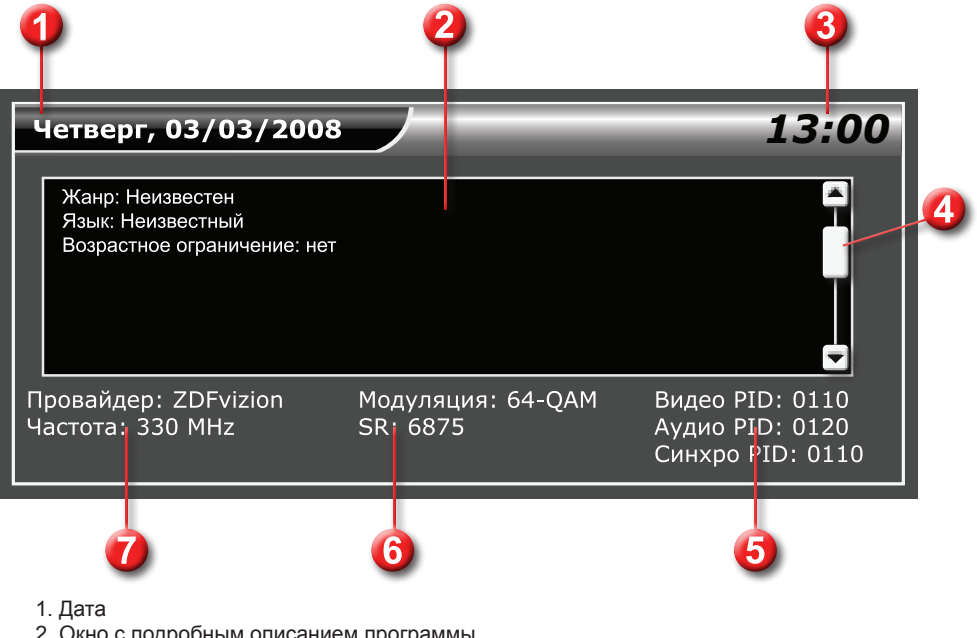

2. Окно с подробным описанием программы.

Для просмотра полного описания можно воспользоваться кнопками  $\blacklozenge$ .

- 3. Текущее время
- 4. Полоса прокрутки подробного описания программы
- 5. Программные идентификаторы канала в цифровом потоке
- 6. Данные о модуляции и скорости потока
- 7. Данные о провайдере и частоте канала

# **<sup><u></sub> Обратите</u> внимание!**<br>Подробное описание</sup>

программы отображается, только если соответствующая информация (электронный программный гид) передается вещателем.

Данные опараметрах канала и программных<br>нтификаторах канала отображаются, идентификаторах только если в меню *Настройка - Системные установки - Прочие настройки - Режим настроек* выбрано *Эксперт.*

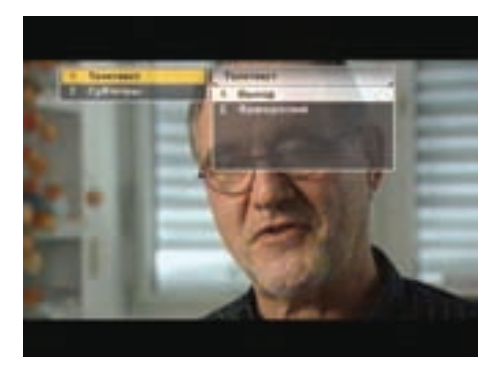

# **6.6. Телетекст**

Программные идентификаторы можно редактировать. Для этого нажмите **СИНЮЮ кнопку [14].** Для перемещения между идентификаторами и их разрядами пользуйтесь кнопками . Значения идентификаторов вводите **ЦИФРОВЫМИ [4] кнопками 0 ~ 9**. Для сохранения введенных значений нажмите **СИНЮЮ кнопку [14]**.

# **6.6 Телетекст**

#### **Примечание:**

Эта функция работает лишь при условии предоставления данной услуги вещателем. В ресивере есть встроенный декодер телетекста STB, для его активации нажмите **ЖЕЛТУЮ кнопку [13]**, в появившемся списке выберите

 $T$ елетекст и нажмите или  $\overline{\text{OK}}$  . В появившемся списке выберите язык телетекста. Управление телетекстом осуществляется с помощью, цифровых кнопок пульта ДУ. Для выхода из режима телетекста нажмите кнопку **EXIT [19]**.

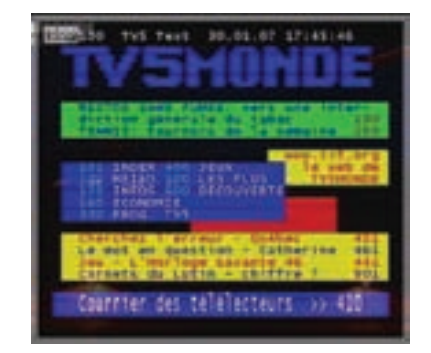

Приемник также поддерживает прием телетекста в режиме VBI. Прием телетекста в этом режиме возможен на телевизорах, имеющих встроенный декодер телетекста, при помощи пульта дистанционного управления телевизора.

# **6.7 Субтитры**

Если субтитры передаются вещателем в составе сигнала канала, то Вы можете включить их отображение. Для этого нажмите **ЖЕЛТУЮ кнопку [13]**. Выберите *Субтитры* в появившемся окне меню и нажмите кнопку

**или СК**. В появившемся списке выберите желаемый язык субтитров и нажмите кнопку

или . Теперь изображение будет сопровождаться субтитрами.

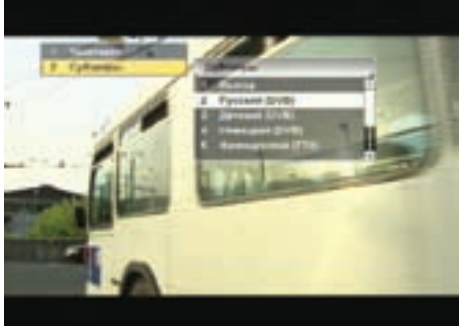

#### **Для выключения субтитров:**

- 1. Нажмите ЖЕЛТУЮ кнопку [13]. Выберите Субтитры и нажмите кнопку ▶ или . ОК
- 2. В появившемся списке выберите Выход и нажмите кнопку  $\blacktriangleright$  или  $\overline{\text{OK}}$

# **6.8 Списки избранных каналов**

Создать эти списки можно в меню: Настройка – Упорядочить избранное.

Чтобы вывести на экран перечень списков избранных каналов, нажмите **СИНЮЮ кнопку [14]**

пульта в режиме просмотра программ.

Перемещайтесь по списку с помощью  $\kappa$ кнопок  $\blacklozenge$ . Чтобы раскрыть список, нажмите

 $\blacktriangleright$ <sub>или</sub> ОК

Нажмите кнопку для просмотра

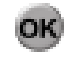

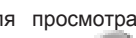

выбранного канала. Нажатие кнопки в перечне списков приведет к включению последнего просматривавшегося в данном списке канала, либо первого в списке канала.

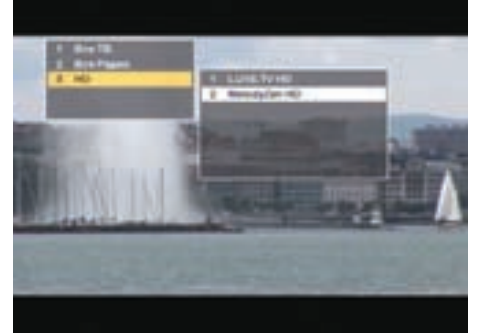

Списки Все ТВ и Все Радио создаются после поиска и являются обязательными. Удаление любого из них приведет к потере всех каналов данного типа.

## **Примечание:**

Максимальное число фаворитных списков – 8.

# **6.9 Подсказка**

В режиме работы меню можно нажать кнопку **HELP [17]**. Отобразится краткая подсказка о назначении пункта меню. Функция может быть отключена в зависимости от версии программного обеспечения ресивера.

# **6.10 Текущее время**

Нажатием кнопки **CLOCK [16]** вызывается отображение на экране текущего времени. Чтобы прекратить отображение часов, нажмите повторно **CLOCK [16]**.

#### **Обратите внимание!**

Функция работает только в режиме просмотра программ.

Текущее время также отображается в расширенном информационном баннере – нажать **КРАСНУЮ кнопку [11]** два раза в режиме просмотра программ.

**6.11. Экранная клавиатура**

# **6.11 Экранная клавиатура**

Для ввода различной текстовой информации<br>названия и каналов фаворитных слисков фаворитных провайдеров) используется клавиатура. Для ввода буквы или символа следует переместить курсор кнопками  $\bigoplus$  **+** на нужную букву или символ и нажать . Чтобы сохранить введенное

название, нажмите **ЗЕЛЕНУЮ кнопку [12].** Чтобы стереть один символ, нажмите **КРАСНУЮ кнопку [11].**

Чтобы сменить раскладку, нажмите **СИНЮЮ кнопку [14]** (при этом в правом верхнем углу отображается язык выбранной раскладки). Для выхода без сохранения нажмите кнопку **EXIT [19].**

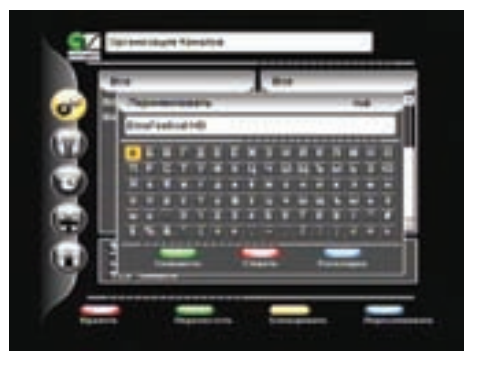

По умолчанию первым языком раскладки клавиатуры является текущий язык графического интерфейса пользователя.

# **6.12 Телегид**

*Телегид* предоставляет информацию о программах каждого канала по дате и времени. Вы можете планировать просмотры на основании этой информации.

Конкретная реализация телегида зависит от требований оператора ТВ.

В базовой конфигурации доступны следующие функции:

Включение *Телегида* нажатием кнопки **GUIDE [6]** в режиме просмотра программ.

С помощью **СИНЕЙ кнопки [20]** можно выбрать фаворитный список программ, для которых необходимо включить *Телегид.*

**ЗЕЛЕНАЯ кнопка [12]** переводит ресивер в режим отображения программы передач по дням недели. В данном режиме при помощи кнопок  $\blacklozenge$  можно выбрать день, а кнопками  $\blacklozenge$ переместить курсор на нужную программу.

Чтобы посмотреть краткое описание программы, нажмите **КРАСНУЮ кнопку [11].**

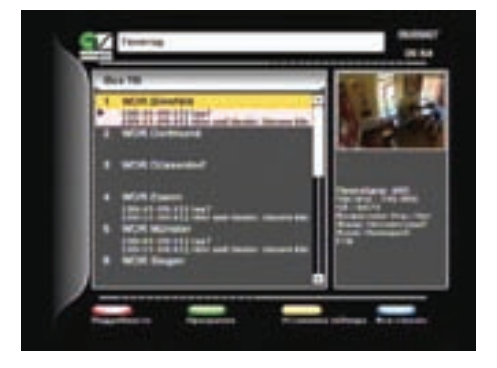

С помощью **ЖЕЛТОЙ кнопки [13]** можно установить таймер на включение ресивера во время определенной программы. В окне установки таймера доступны следующие опции: номер канала, время начала/конца передачи, повторение (один раз, раз в день, раз в неделю)

# **6.13 Обновление программного обеспечения (ПО) ресивера**

## **6.13.1 Обновление ПО через кабельную сеть**

При необходимости, оператор может запустить сервис обновления программного обеспечения ресивера в составе кабельного сигнала.

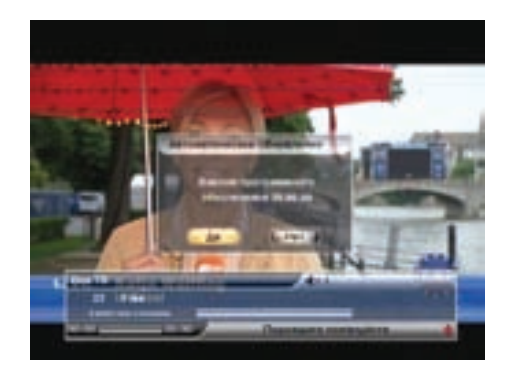

Во время переключения каналов оператора появится информационный баннер с сообщением о том, что доступно новое ПО и запросом на подтверждение обновления. Для подтверждения

запроса необходимо выбрать Да с помощью кнопок  $\blacklozenge$ или  $\blacktriangleright$  и нажать  $\overline{\text{OK}}$ 

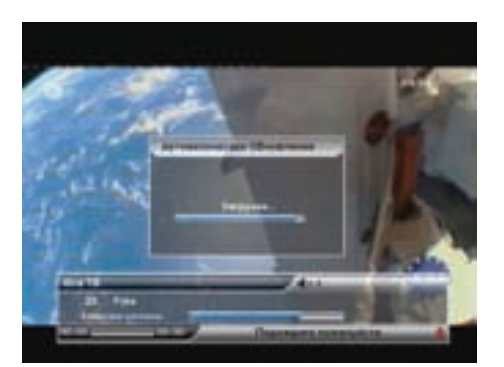

После подтверждения начнется процедура обновления, а на экран будет выведено сообщение со шкалой выполнения.

На этом этапе производится загрузка обновления. На передней панели отображается процент загрузки. В случае успешной смены программного обеспечения ресивер автоматически перезапустится с новой версией ПО.

# **6.13. Обновление ПО ресивера**

# **Обратите внимание!**

Во время процесса обновления программного обеспечения ресивера необходимо обеспечить бесперебойное электропитание ресивера. В противном случае ресивер может быть серьезно поврежден (потребуется обращение в сервисную организацию для ремонта).

# **<sup>√</sup> Примечание:**<br>•Настройки по.

пользователя могут не сохраняться после обновления ПО (зависит от требований оператора);

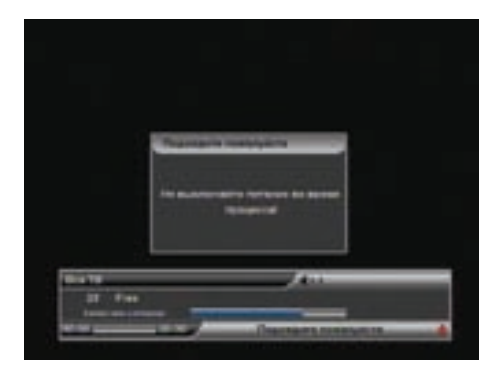

# **6.13.2 Обновление ПО через USB**

# **Обратите внимание!**

•Не выключайте питание ресивера во время загрузки данных!

•Предыдущий сеанс работы с Flash-накопителем USB в персональном компьютере должен быть корректно завершен!

•Flash-накопитель должен полностью соответствовать спецификации USB 2.0!

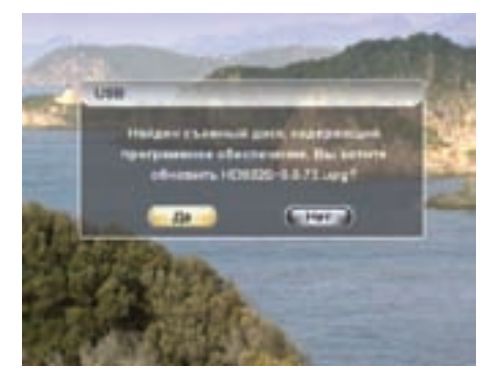

Порядок действий при обновлении ПО через USB:

- 1. Вставьте Flash-накопитель USB с обновлением ПО в USB порт.
- 2. Появится сообщение о доступном обновлении.
- 3. Выберите «Да» и нажмите кнопку ОК [10].
- 4. Начнется процесс обновления ПО.
- 5. Удалите Flash-накопитель USB из порта USB, не дожидаясь окончания процесса загрузки!

5. После смены программного обеспечения ресивер автоматически перезапустится с новой версией ПО.

Главное меню вызывается нажатием кнопки **MENU [7]**.

Главное меню и все вложенные разделы являются полноэкранными.

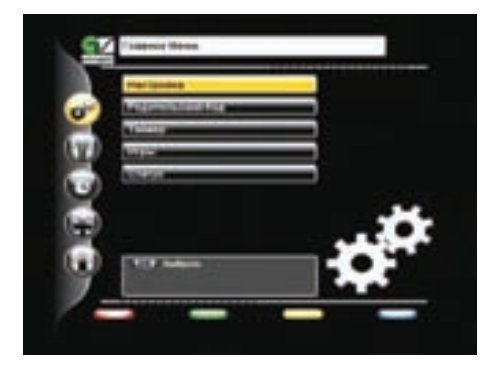

#### **Состав полноэкранного меню:**

▪заголовок меню;

▪поле контекстной помощи – содержит информацию о возможных действиях (выбор из списка, ввод значения и др.) для каждого пункта меню;

▪панель функциональных кнопок – содержит четыре цветные кнопки в том же порядке, что и на пульте ДУ. Если кнопка активна, то она имеет название (изменить, переименовать и др.), если кнопка не активна, то она не имеет названия;

•пункты меню – для выбора пункта меню используйте кнопки  $\widehat{\bullet}$ , для подтверждения выбора

нажмите , для отмены или перехода на уровень выше **EXIT [19]**

#### **Пункты меню могут быть:**

1.Кнопками перехода на следующий уровень меню;

2.Полями ввода. Для ввода используйте **ЦИФРОВЫЕ [4] кнопки 0 ~ 9**, для подтверждения

ввода нажмите или одну из кнопок  $\bigoplus$  для отмены - **EXIT [19]**;

3.Выпадающими списками. Чтобы открыть список нажмите ОК, для перемещения по списку

используйте  $\bigstar$ , для подтверждения выбора нажмите  $\mathsf{CK}_\cdot$ , для отмены - **EXIT [19]**, также выбрать элемент списка можно кнопками  $\blacklozenge$ 

## **Примечание:**

Выпадающий список может являться и полем ввода.

Для доступа к большинству функций ресивера необходимо знать PIN код (на экране появится запрос на ввод кода). По умолчанию установлен код **0000.**

# **8.1. Автоматический поиск каналов**

#### **8.1 Автоматический поиск каналов**

Работа с этим экраном меню аналогична *Шагу 3 Мастера Установки.*

Во время поиска на экране отображаются: шкала прогресса и два списка найденных каналов (ТВ и Радио). Новые каналы отображаются белым цветом, а те, что уже имелись в базе – серым. Если найденный канал уже есть в общем списке, он не будет добавляться повторно.

После завершения поиска на экране появится запрос на сохранение найденных каналов с указанием их количества. При нажатии кнопки **EXIT [19]** во время поиска каналов, процесс поиска прекратится, при этом возможно будет сохранить те каналы, которые ресивер успел найти.

#### **8.2 Ручной поиск каналов**

На этом экране можно внести подробные установки для выполнения поиска каналов с произвольными параметрами.

Для этого требуется:

- ●Выбрать частоту;
- ●Выбрать тип модуляции;
- ●Ввести скорость потока в формате xxxx;

Если данные введены правильно, шкалы в нижней части экрана покажут качество и уровень сигнала.

● Выбрать в меню *Начать поиск*

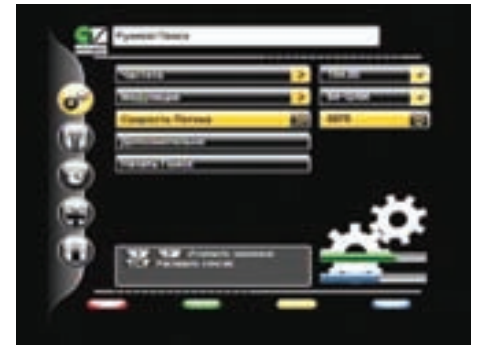

Во время поиска на экране отображаются: шкала прогресса и два списка найденных каналов (ТВ и Радио). Новые каналы отображаются белым цветом, а те, что уже имелись в базе – серым.

Если найденный канал уже есть в общем списке, он не будет добавляться повторно.

После завершения поиска на экране появится запрос на сохранение найденных каналов с указанием количества новых каналов.

При нажатии кнопки **EXIT [19]** во время поиска каналов, процесс поиска прекратится, при этом возможно сохранить те каналы, которые ресивер успел найти.

При необходимости установите дополнительные параметры поиска: пропуск кодированных, сетевой поиск, аудио-, видео- и синхро- PID в меню Дополнительно.

#### **Дополнительно**

#### *Сетевой поиск*

Данная функция выполняется, если в цифровом потоке присутствует информация о потоке на другой частоте. Поиск будет продолжен на другой частоте.

#### *Пропуск кодированных*

Автоматический пропуск кодированных каналов при поиске: выберите *Да* , если хотите чтобы ресивер записал в память только каналы открытого доступа.

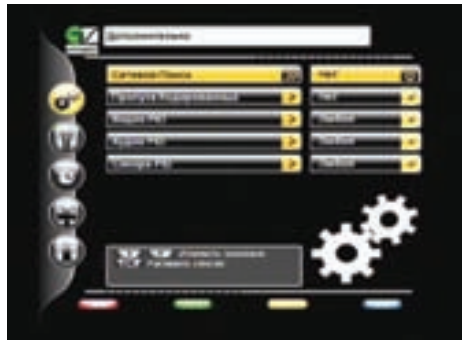

#### *Видео PID/Аудио PID/Синхро PID*

Значения идентификатора пакетов – PID (аудио/видео/синхро) могут быть введены в ручном режиме. Этот режим используется при поиске каналов, имеющих нестандартные параметры.

## **8.3 Установка языка**

Этот пункт полностью аналогичен *Шагу 1 Мастера Установки*.

#### **8.4 Настройка AV выхода**

Этот пункт полностью аналогичен *Шагу 2 Мастера Установки.*

#### **8.5 Прочие настройки**

#### **Прозрачность**

Установка степени прозрачности изображения информационного баннера, окна списка каналов, индикатора времени и др. Значение изменяется в пределе 0-70% с шагом 10%.

#### **Время отображения**

Установка времени отображения краткого информационного баннера.

Продолжительность можно изменять в пределах от 0 до 30 секунд. Значения 0..9 необходимо вводить в формате 0х (т.е.00, 01 и т.д.). При выборе значения 0 информационный баннер не отображается.

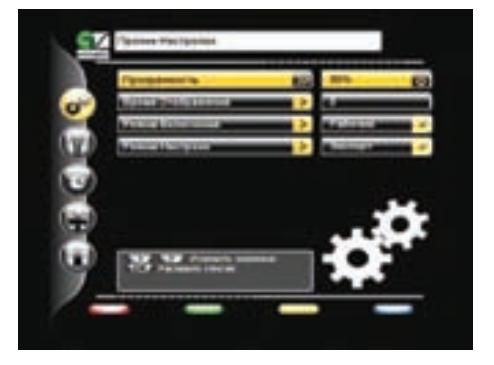

#### **Режим включения**

*Ожидающий* - после включения ресивера в сеть, он остается в режиме ожидания, и для его включения необходимо перевести его в рабочий режим кнопкой **STANDBY [1].**

*Рабочий* - ресивер переходит в рабочий режим после включения в сеть.

#### **Режим настроек**

*Новичок* - этот режим запрещает возможность редактирования PID, в расширенном информационном баннере отображается неполная информация о канале.

*Эксперт* - этот режим открывает возможность редактирование PID. Возможен полный просмотр информации о канале в расширенном информационном баннере.

# **8.6. Организация каналов**

#### **8.6 Организация каналов**

Меню *Организация каналов* содержит пункты группировки программ по определенным признакам:

•*Все* – содержит 2 списка Все ТВ и Все Радио;

•*Провайдер* – содержит список провайдеров, каналы которых имеются в списке каналов •*Частота* – содержит список частот, на которых были найдены каналы;

Чтобы выбрать элемент группы, переместите курсор на название группы с помощью кнопок  $\bigtriangledown$ , далее необходимо нажать  $\triangleleft$  или  $\triangleright$ , чтобы перейти в список элементов группы. С помощью кнопок  $\blacklozenge$  можно выбрать требуемый элемент группы. Чтобы открыть

элемент группы или группу, нажмите нужном элементе.

После открытия любого элемента группировки программ появляется окно, которое содержит название группы, список каналов данной группы, маленький экран с изображением на выбранном канале. Под изображением располагается поле с параметрами выбранного канала (провайдер, частота, скорость потока(SR), возрастное

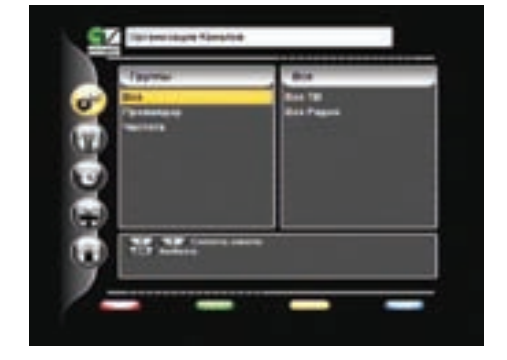

ограничение, жанр, язык, кодировка).

За названием радиоканала высвечивается специальный значок.

Кодированные каналы помечены иконкой **\$**. Имеется также возможность удалять, перемещать, блокировать и переименовывать каналы.

Существует возможность групповых операций блокировки и удаления каналов. Чтобы

выделить несколько каналов, используйте кнопку . Выделенный канал помечается галочкой. Чтобы инвертировать выбор каналов для групповых операций, нажмите кнопку **LAST [5].** При нажатии кнопки **MENU [7]** на каком-либо канале ресивер перейдет в режим просмотра этого канала.

Для перемещения по списку можно использовать кнопки  $\blacklozenge$ . Также можно перемещаться на страницу назад/вперед с помощью кнопок **CH-/CH+ [18].**

#### **Редактирование каналов**

#### **Удаление**

Выберите канал или группу каналов, который Вы хотите удалить. Нажмите **КРАСНУЮ кнопку [11].**

Подтвердите удаление, переместив курсор на **Да**, нажмите **ОК**, Чтобы отменить удаление.

переместите курсор на Нет, нажмите

#### **Перемещение**

Чтобы переместить выбранный канал, нажмите **ЗЕЛЕНУЮ кнопку [12]**. Перед номером канала появится специальная иконка .

Выберите новое положение канала с помощью кнопок . Повторно нажмите **ЗЕЛЕНУЮ кнопку [12].** Чтобы вернуть канал на его исходное положение, нажмите кнопку **EXIT [19]**.

#### **Блокировка**

Выберите канал или группу каналов, которые Вы хотите блокировать и нажмите **ЖЕЛТУЮ кнопку [13]**. Рядом с номером канала появится специальный символ блокировки в виде стилизованного замка.

Для просмотра блокированных каналов необходимо ввести PIN код.

#### **Переименование**

Для переименования выбранного канала нажмите **СИНЮЮ кнопку [14]**. С помощью экранной клавиатуры введите новое имя канала.

#### **8.7 Упорядочить избранное**

Меню *Упорядочить избранное* позволяет формировать фаворитные списки, добавлять каналы в списки по определенным параметрам (фильтровать), выбирать, удалять, переименовывать, перемещать и сортировать каналы по алфавиту.

Чтобы создать новый список, нажмите **ЖЕЛТУЮ кнопку [13].**

Чтобы удалить список, нажмите **КРАСНУЮ кнопку [11].**

Чтобы добавить программы в список, выберите необходимый и нажмите . Из появившегося списка всех программ перенесите требуемые каналы в фаворитный список с

помощью . Чтобы перенести все каналы нажмите **СИНЮЮ кнопку [14]**.

Для упрощения выборки программ можно воспользоваться сортировкой программ по алфавиту (**ЖЕЛТАЯ кнопка [13]**) или фильтром (**КРАСНАЯ кнопка [11**]).

С помощью фильтра можно выделить программы по определенным параметрам: частота, провайдер, ТВ/Радио, тип (FTA, Scrambled, Viaccess, Videoguard и др.).

Чтобы выделить каналы по определенным параметрам нажмите **КРАСНУЮ кнопку [11],** чтобы сбросить параметры фильтрации – **ЗЕЛЕНУЮ кнопку [12]**.

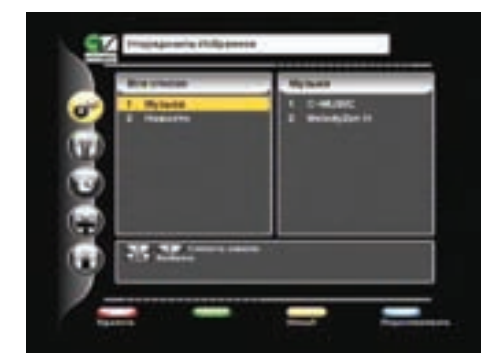

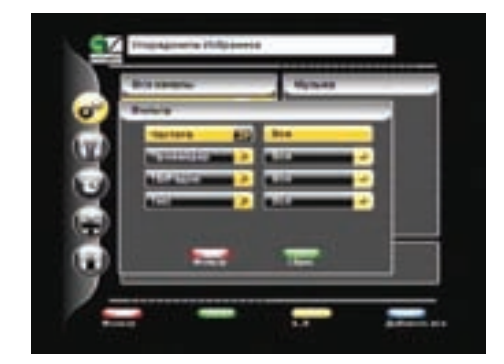

# **8.8. Передача данных**

## **8.8 Передача данных**

Реализована возможность передачи данных (ПО и/или базы каналов) с ресивера через USB интерфейс.

#### *Последовательность действий:*

- 1. Включите ресивер.
- 2. Вставьте FLASH-накопитель в порт USB.
- 3. Войдите в меню *Настройка -> Передача данных.*

4. Нажмите **СИНЮЮ кнопку [14]**. Появится сообщение «Подождите пожалуйста», начнется передача данных

5. После окончания передачи ПО ресивер выйдет в меню *настройка.*

## **8.9 Смарт-карта**

Данный ресивер позволяет получить доступ к программам, вещаемым с использованием системы условного доступа DRE-Crypt.

В случае если не установлена смарт-карта доступа при просмотре кодированного канала на экран ТВ выводится сообщение «Кодированный канал (название кодировки)».

Установите смарт-карту доступа DRE-Crypt в слот. Контактная площадка (золотистая) смарт-карты должна быть сверху, а направление стрелки рядом с ней должно совпадать с направлением установки карты в слот.

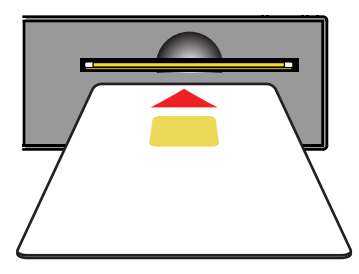

#### **Примечание:**

При переключении на каналы в кодировке DRE-Crypt возможна задержка раскодирования на несколько секунд и появление информационного баннера «Кодированный канал (DRE)».

ID карты доступа можно узнать в пункте Информация карты (Card Information) в меню Смарткарта.

## **8.10 Заводские установки**

В этом пункте меню можно восстановить все значения установок по умолчанию.

При сбросе на заводские установки информация о настроенных каналах, антеннах, списках избранных каналов будет утеряна.

Чтобы загрузить заводские установки нажмите **КРАСНУЮ кнопку [11]** пульта ДУ. Подтвердите сброс на заводские установки, нажав Да в окне запроса.

После сброса ресивер перейдет в режим ожидания (*Stand By*).

# **9. Родительский код (PIN)**

Эта функция устанавливает ограничения на просмотр и предотвращает несанкционированный доступ в меню Настройка Вашего приемника при помощи PIN-кода, который состоит из 4-х цифр. По умолчанию на заводе-изготовителе PIN-коду присваивается значение *0000.* Если PIN-код введен некорректно, Вы не сможете перейти в следующий режим.

Чтобы изменить PIN-код выберите пункт меню *Изменение PIN*. Здесь необходимо ввести действующий PIN код, а возле указателя "Новый PIN" – ввести новый желаемый PIN-код. Чтобы подтвердить операцию, необходимо повторить ввод нового PIN-кода. Также в этом меню можно установить возрастное ограничение на просмотр различных программ. Данная функция работает, если оператор передает информацию о возрастном ограничении на просмотр его программ.

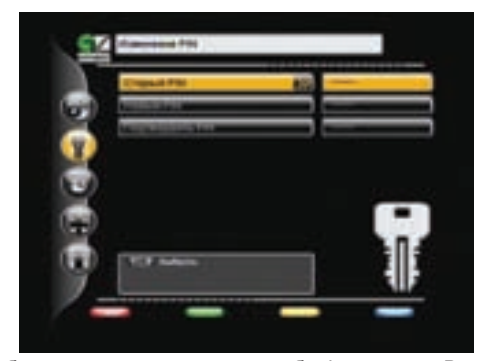

#### **Обратите внимание!**

Если Вы забудете PIN-код, то Вам придется обратиться в сервисную службу фирмы, где Вы приобрели приемник, поэтому постарайтесь его запомнить.

#### **10.Таймер**

Настроить параметры времени можно в *Главном меню* в пункте *Таймер*.

#### **10.1 Настройка времени**

Этот пункт аналогичен *Шагу 4 Мастера Установки*.

#### **10.2 Установка таймера**

В этом меню можно установить таймер на включение или выключение ресивера по расписанию. С помощью **ЖЕЛТОЙ кнопки [13]** можно установить таймер на включение или переключение ресивера на определенную программу. В окне установки таймера доступны следующие опции: номер канала, время начала/ конца передачи, повторение (один раз, раз в день, раз в неделю).

Чтобы удалить таймер, нажмите **КРАСНУЮ кнопку [11]**. Чтобы редактировать параметры установленного таймера нажмите **СИНЮЮ кнопку [14]**. Время выполнения двух и более таймеров не должно пересекаться.

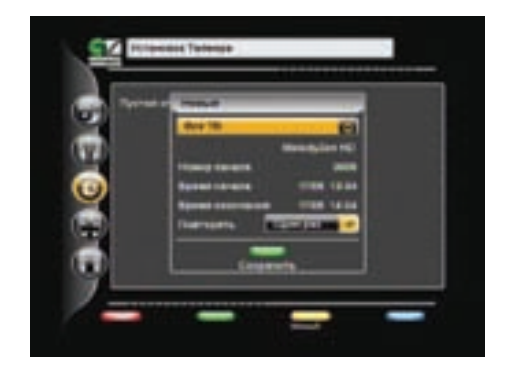

Таймер на выключение сработает в том случае, если после включения ресивера (по таймеру) пользователь не проявит активность в течение всего просмотра (не будет нажата ни одна кнопка)

# **11. Игры**

В ресивер встроена 1 игра – «Тетрис».

После выбора игры «Тетрис» введите уровень (0-9), с которого Вы хотите начать игру. Управление:

- / перемещение фигуры в горизонтальной плоскости
- бросить фигуру
- ускорить падение фигуры
- повернуть фигуру

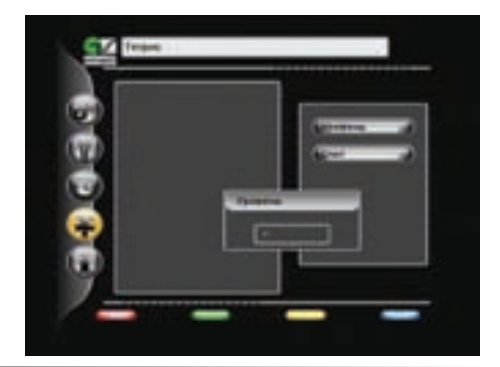

# **12. Статус**

На этом экране отображается информация о версиях программного и аппаратного<br>обеспечения, а также серийный номер обеспечения, а ресивера.

Вся информация из этого меню необходима при обращении в службу технической поддержки производителя.

Этот экран вызывается либо нажатием кнопки **SOURCE [3]** во время просмотра программ, либо в *Главном меню* выбирается пункт *Статус.*

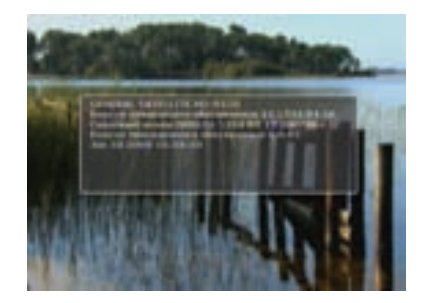

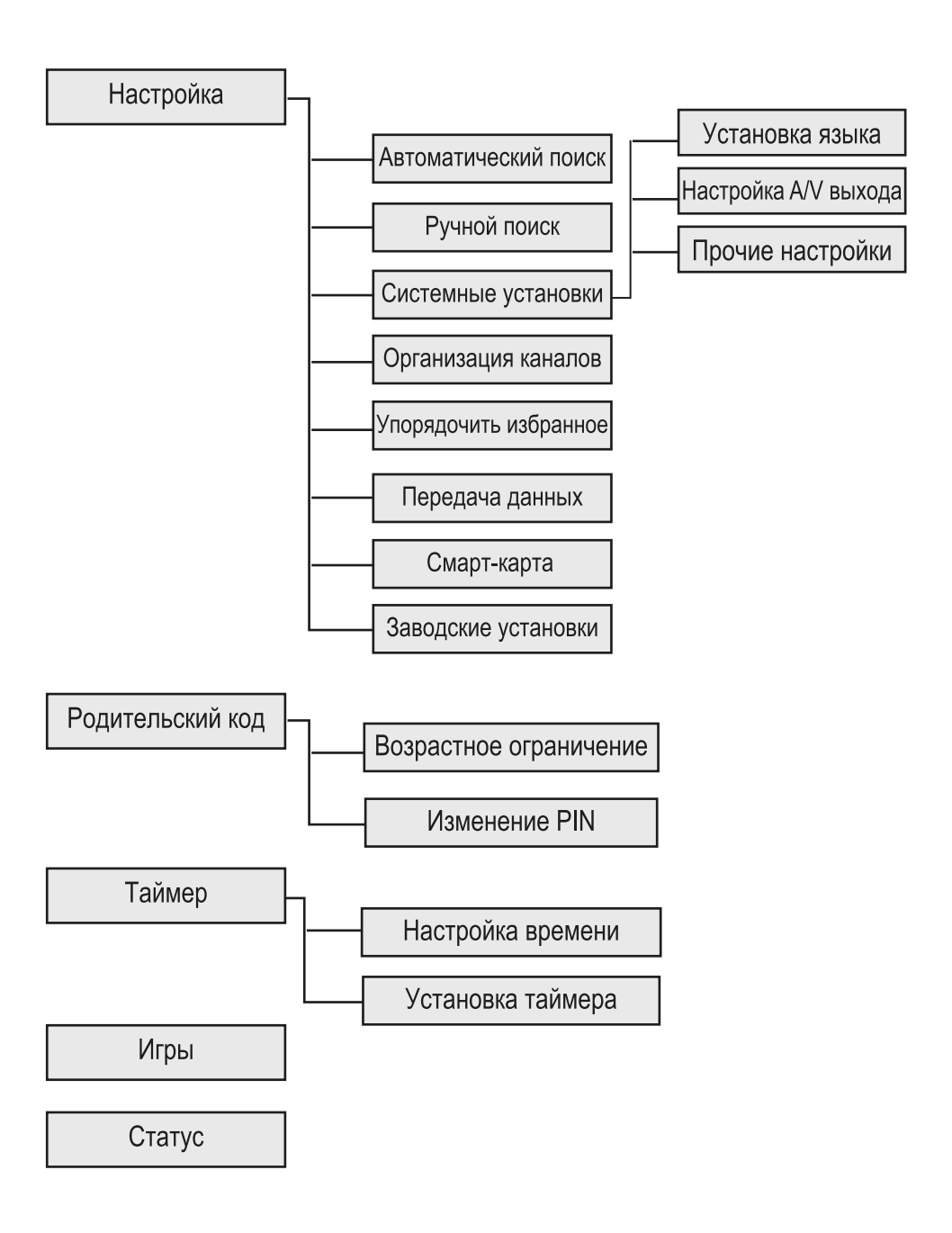

# **14 Устранение неисправностей**

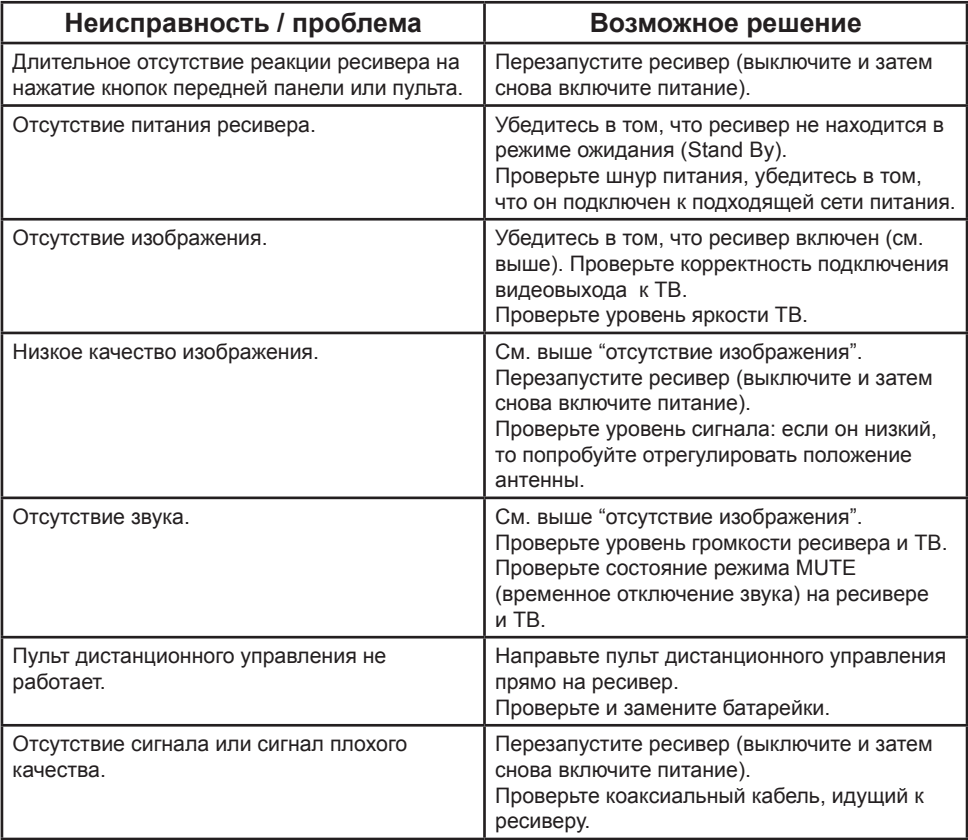

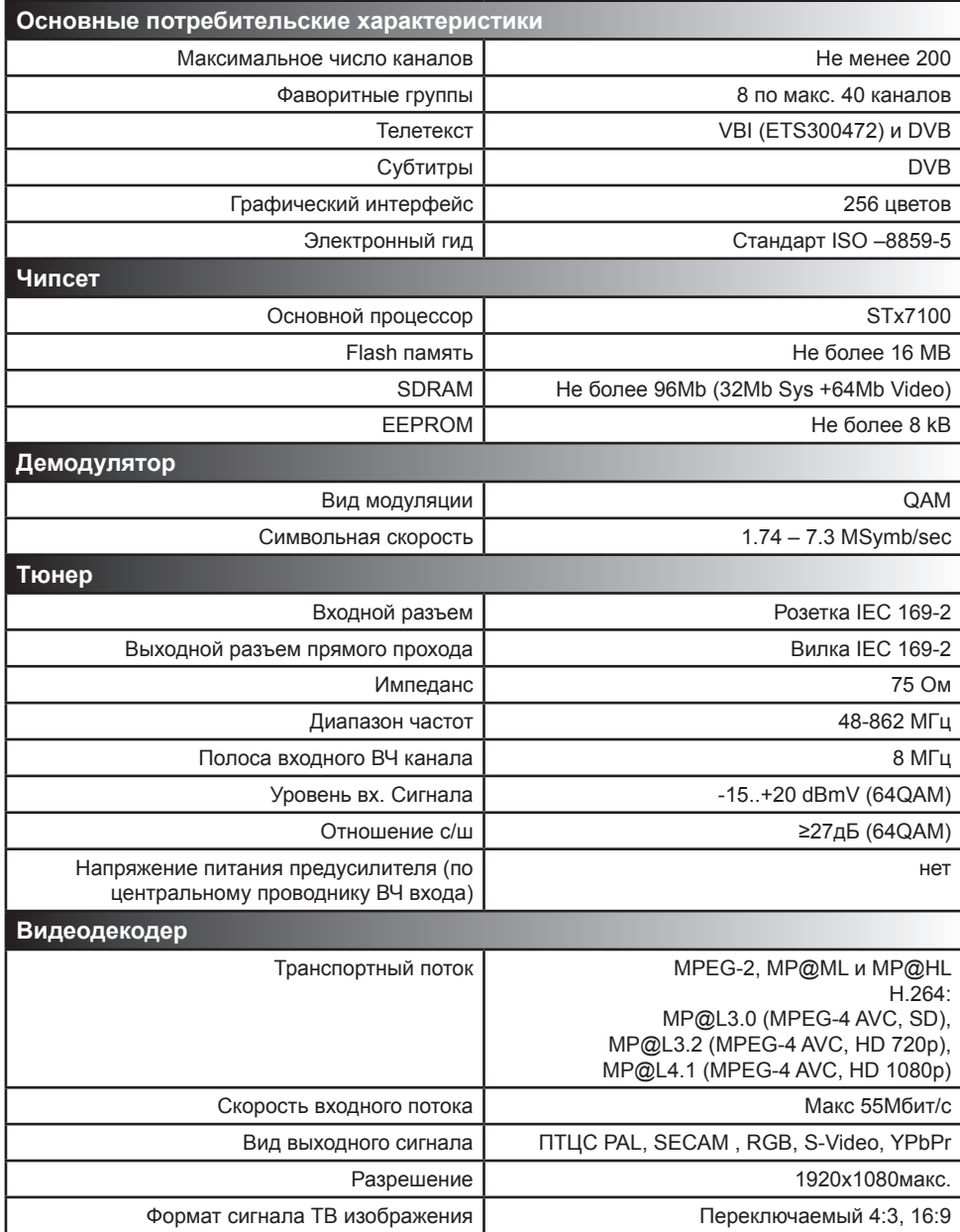

# **15 Спецификация**

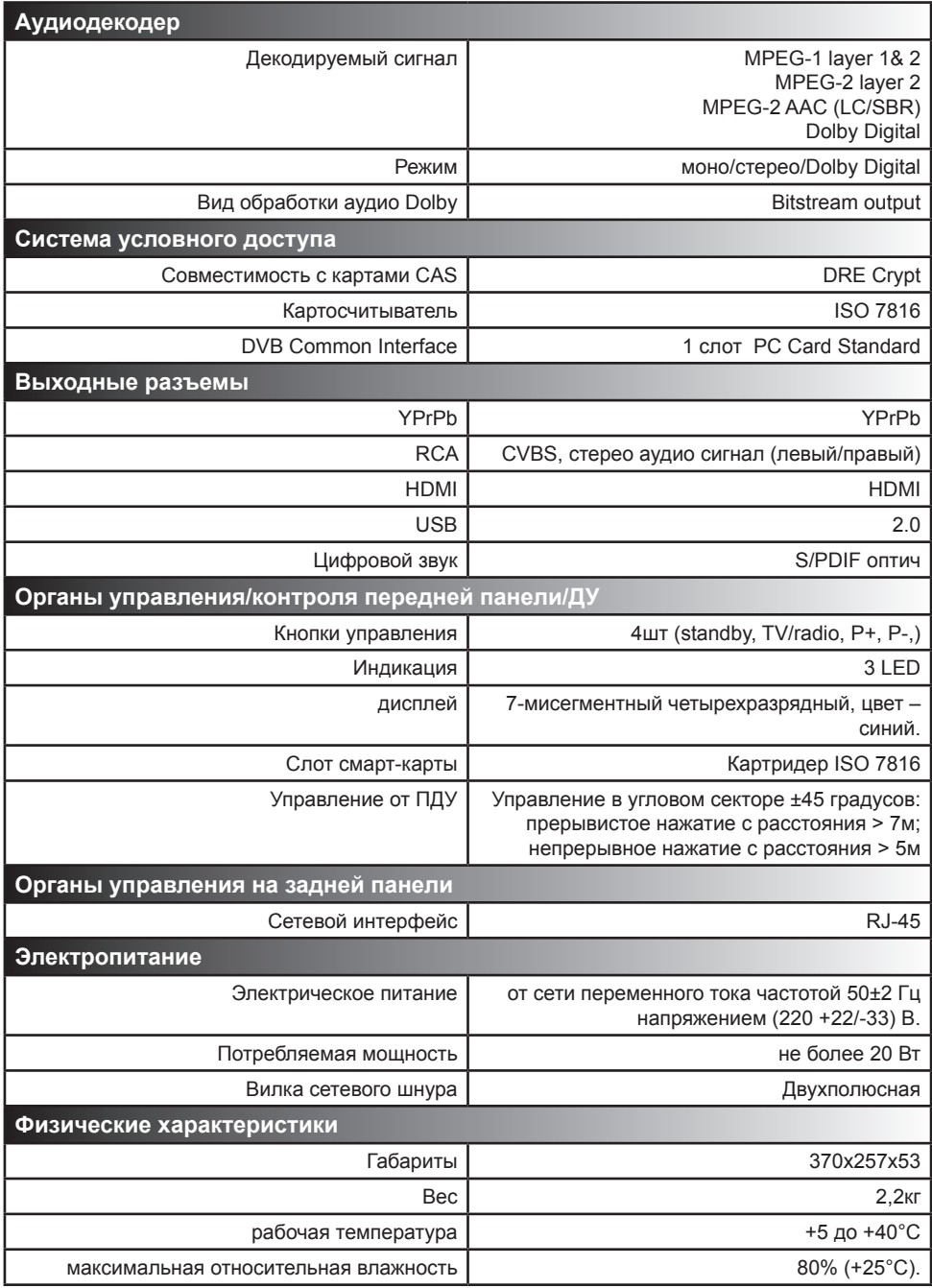

# **Условия гарантии**

1. Гарантия действительна только при наличии правильно и четко заполненного гарантийного талона с указанием серийного номера изделия, даты продажи, гарантийного срока и четкой печатью фирмыпродавца.

2. Бесплатный ремонт производится только в течение гарантийного срока, указанного в данном гарантийном талоне.

3. Серийный номер и модель изделия должны соответствовать серийному номеру и модели, указанной в гарантийном талоне.

4. Изделие снимается с гарантии в случае нарушения правил эксплуатации, изложенных в руководстве пользователя.

5. Изделие снимается с гарантии в следующих случаях:

- В случае нарушения сохранности пломб;

- Если изделие имеет следы постороннего вмешательства или имела место попытка

ремонта изделия в неуполномоченном сервис-центре;

- Если обнаружены несанкционированные изменения конструкции или схемы изделия за исключением случаев, оговоренных в Инструкции по эксплуатации;
- Если аппаратура, предназначенная для работы в бытовых условиях, использовалась в производственных или профессиональных целях.

6. Гарантия не распространяется на следующие неисправности:

- Механические повреждения;

- Повреждения, связанные с использованием не оригинальных карт доступа;

- Повреждения, вызванные попаданием внутрь изделия посторонних предметов, веществ, жидкостей, насекомых;

- Повреждения, вызванные форс-мажорных обстоятельствами;

- Повреждения, вызванные несоответствием Государственным стандартам параметров питающих, телекоммуникационных, кабельных сетей и других подобных внешних факторов;

Гарантия не распространяется на расходные материалы.

Настройка изделия, порядок которой изложен в Руководстве по эксплуатации, не относится к гарантийному обслуживанию.

Настройка изделия производится за счет владельца.

**Товар сертифицирован по СИСТЕМЕ СЕРТИФИКАЦИИ ГОСТ Р ГОССТАНДАРТ РОССИИ ОРГАНОМ ПО СЕРТИФИКАЦИИ № РОСС.RU.0001.11.МЛ05.**

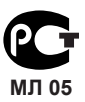